# **CONECTANDO**

# **Taller de alfabetización digital Habilidades en el uso de Internet** <sup>1</sup>

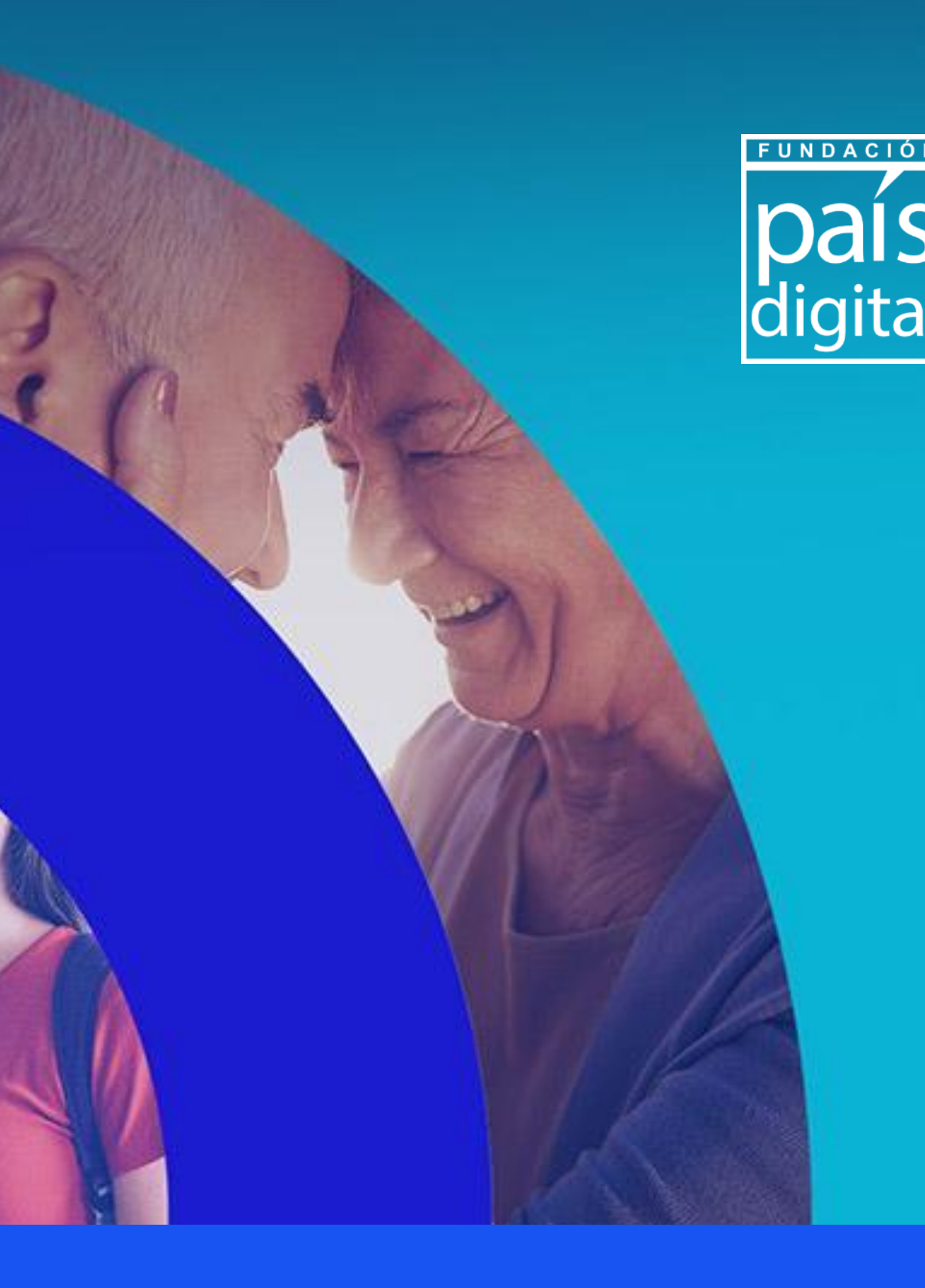

# **CONECTANDO**<br>TERRITORIOS

El **Programa Conectando Territorios** de Fundación País Digital dispone este material descargable solo para fines educativos. Queda prohibida la reproducción total o parcial del contenido de estas obras por cualquier medio o procedimiento, sin permiso del autor.

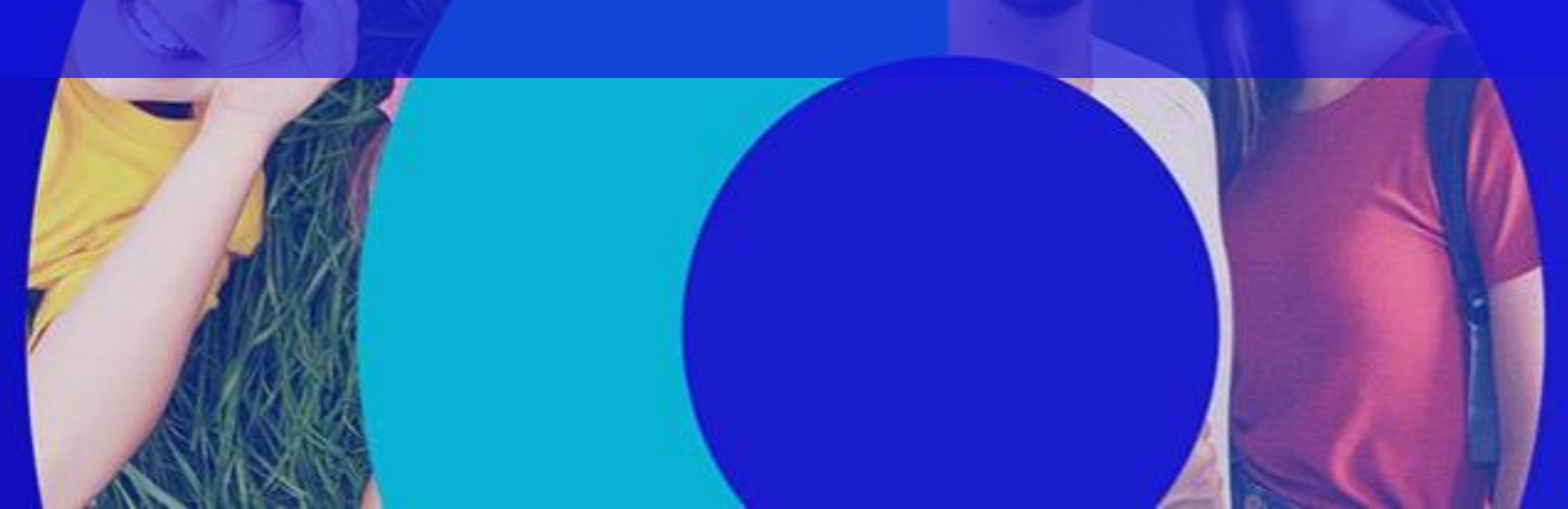

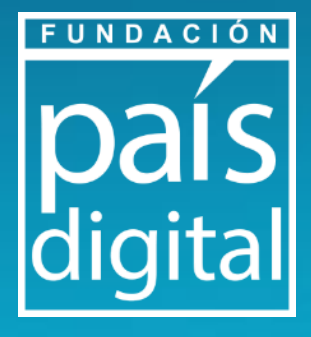

### **Módulo 2 : Teórico**

- **Navegadores y buscadores webs que da en Internet:** formas adecuadas de búsqueda en internet.
- **Actividad Práctica demostrativa**: Búsqueda de información
- **Conocimiento en Internet:** plataformas y aplicaciones.
- **Actividad Práctica demostrativa**: Descarga de aplicaciones.

### **Módulo 1 : Teórico-Práctico**

- **Identidad Digital:** ¿Qué es?
- **Navegación segura:** tips de navegación y creación de contraseñas.
- **Actividad práctica** primer paso para tener una identidad digital, creación de correo electrónico.

### **Módulo 3: Teórico-Práctico**

- **Información en internet, tips para reconocer desinformación.** 
	- **Actividad Práctica:** Reconocimiento de Noticias Falsas

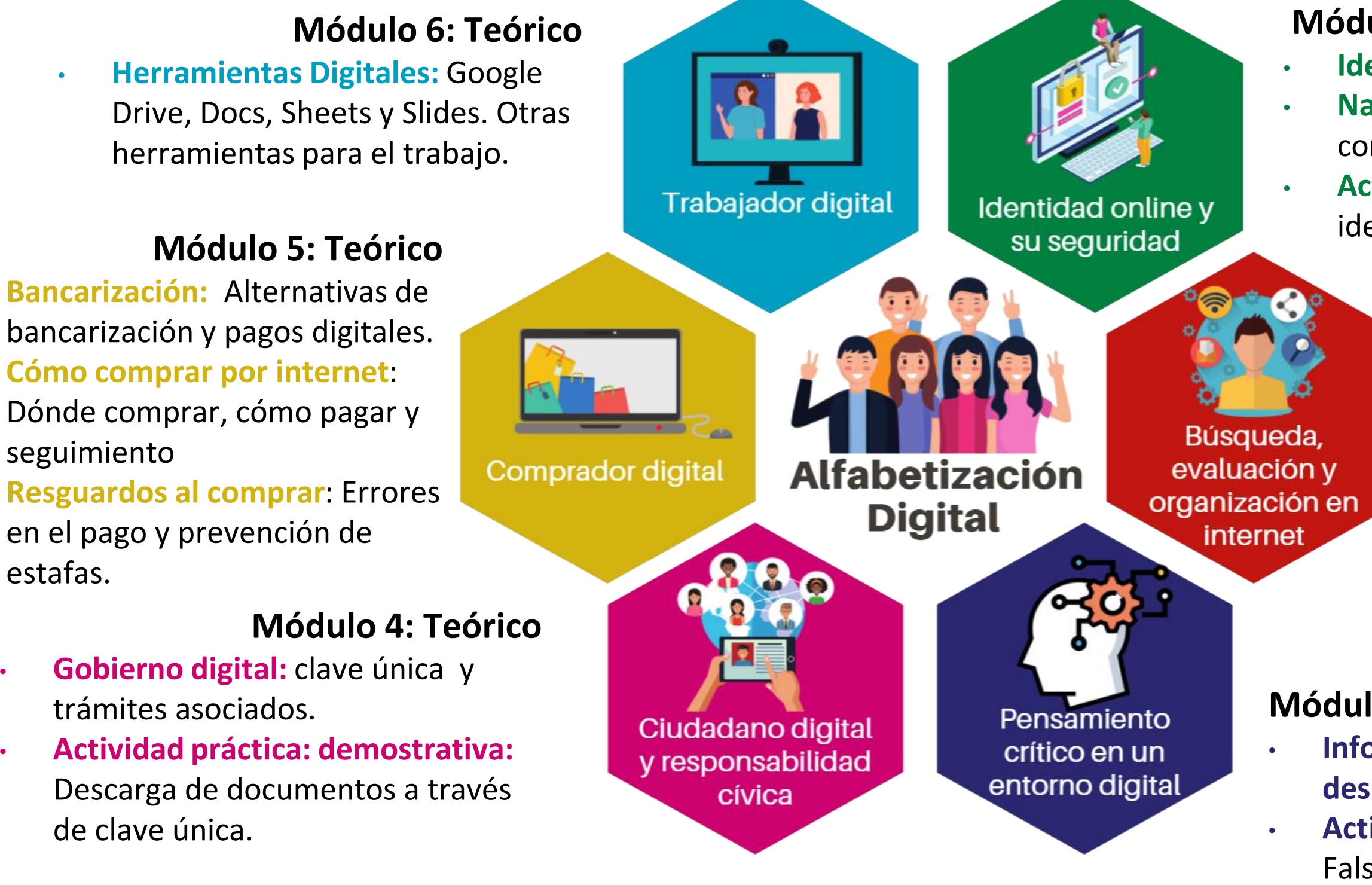

FUNDACIÓN

# **Taller de alfabetización digital Habilidades en el uso de Internet**

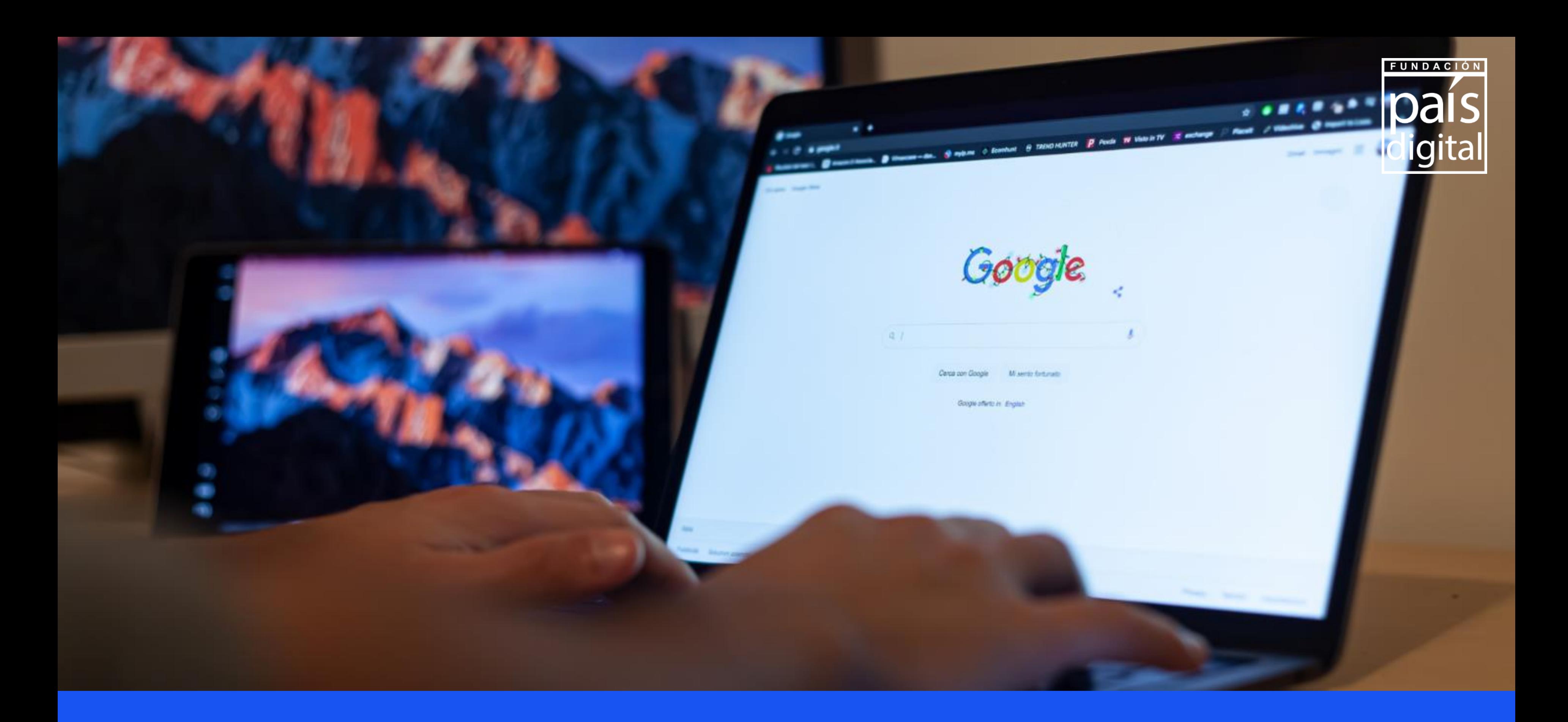

### **Módulo 2: Búsqueda, evaluación y organización en internet**

# **¿Cómo y dónde busco información que necesito?**

![](_page_4_Picture_1.jpeg)

**Navegador** : Medio por el cual se accede a páginas de internet

**Buscador:** aplicaciones que nos permite encontrar información en Internet

![](_page_4_Picture_4.jpeg)

# **¿Cuál es la forma adecuada de buscar en Internet?**

Buscar a través de internet es simple, solo debes escribir lo que necesitas, hacer click en buscar o pulsar enter y en un par de segundos tendrás contenido relevante para tu búsqueda.

![](_page_5_Picture_2.jpeg)

Realiza búsquedas sencillas, por Nombres /conceptos/ productos .

![](_page_5_Picture_4.jpeg)

Analiza cómo estará la información que buscas en internet.

ej: me duele la cabeza por Dolor de cabeza.

![](_page_5_Picture_7.jpeg)

![](_page_5_Picture_12.jpeg)

![](_page_5_Picture_13.jpeg)

Has la búsqueda con una cantidad mínima de términos, cada palabra que agregues a la búsqueda, limitará los resultados.

![](_page_5_Picture_9.jpeg)

![](_page_5_Picture_11.jpeg)

# **¿Cómo buscar?¿cuál es la forma adecuada de buscar en Internet?**

### **Tips para búsqueda avanzada**

![](_page_6_Picture_2.jpeg)

Comillas: al buscar frases o palabras entre comillas Google buscará exactamente lo que indicas.

![](_page_6_Picture_188.jpeg)

![](_page_6_Picture_5.jpeg)

Site: búsqueda de sitio específico

Site: diarioaustraltemuco.cl

![](_page_6_Picture_18.jpeg)

Formato de búsqueda: Si deseas buscar un documento tipo Word o pdf agregas el concepto y filetype:pdf o filetype:doc

Horóscopo chino filetype: pdf

![](_page_6_Picture_8.jpeg)

![](_page_6_Picture_9.jpeg)

![](_page_6_Picture_13.jpeg)

Historia de Chile 2000..2012

![](_page_6_Picture_15.jpeg)

Dos puntos: Si deseas buscar intervalos de números, como años o precios solo debes indicar año.. Año y te buscará resultad entre esos números Ejemplo 2008..2012

![](_page_6_Picture_11.jpeg)

## **Resultados de búsqueda**

Cuando se busca información en Google, se identifican varios elementos cuando se despliegan los resultados de búsqueda:

![](_page_7_Picture_2.jpeg)

![](_page_7_Picture_3.jpeg)

### Sugerencias de búsqueda

![](_page_7_Picture_137.jpeg)

Goooooooooogle  $\rightarrow$ 

1 2 3 4 5 6 7 8 9 10 Siguiente

### Videos

![](_page_7_Picture_6.jpeg)

# **¿Qué son las Apps y qué puedo hacer con ellas?**

![](_page_8_Picture_1.jpeg)

![](_page_8_Picture_2.jpeg)

**Comunicación sincrónica**

![](_page_8_Picture_4.jpeg)

**Comunicación asincrónica Plataforma de video**

![](_page_8_Picture_7.jpeg)

![](_page_8_Picture_9.jpeg)

![](_page_8_Picture_10.jpeg)

![](_page_8_Picture_11.jpeg)

![](_page_8_Picture_12.jpeg)

![](_page_8_Picture_13.jpeg)

![](_page_8_Picture_14.jpeg)

![](_page_8_Picture_16.jpeg)

![](_page_8_Picture_17.jpeg)

### **Navegadores Banco, finanzas e inversiones**

mercado

![](_page_8_Picture_19.jpeg)

![](_page_8_Picture_20.jpeg)

![](_page_8_Picture_21.jpeg)

### **Ubicación geográfica, tráfico y transporte**

![](_page_8_Picture_23.jpeg)

# **Ejemplo demostrativo aplicación Radio Bío Bío en Play Store**

![](_page_9_Picture_1.jpeg)

![](_page_9_Picture_2.jpeg)

![](_page_9_Picture_3.jpeg)

![](_page_9_Picture_4.jpeg)

# **Aplicación Whatsapp y sus funciones**

![](_page_10_Picture_1.jpeg)

**Enviar imágenes y audio, ubicación y contactos** 

![](_page_10_Picture_5.jpeg)

**Enviar la ubicación actual o en tiempo real**

![](_page_10_Picture_8.jpeg)

### **Enviar mensajes masivos o crear grupos**

**Mensajería instantánea**

![](_page_10_Picture_3.jpeg)

![](_page_10_Picture_170.jpeg)

![](_page_11_Picture_0.jpeg)

### **Ciberseguridad : Navegación segura en internet**

![](_page_11_Picture_2.jpeg)

![](_page_11_Picture_3.jpeg)

### **¿Qué debo reconocer en la web?**

**Página Web:** Es un Página electrónica que contiene información de audio, videos y/o textos

![](_page_12_Picture_8.jpeg)

![](_page_12_Picture_10.jpeg)

**Sitio Web:** Es una colección de páginas webs**.**

**URL** Es la ubicación de una página web o de un archivo en Internet.

![](_page_12_Picture_5.jpeg)

![](_page_12_Figure_1.jpeg)

### **Definiciones**

![](_page_12_Figure_3.jpeg)

## **Consejos de navegación segura**

**1. Acceso a través de sitios seguros**

![](_page_13_Figure_2.jpeg)

![](_page_13_Picture_4.jpeg)

### **△ SITIO INSEGURO △**

![](_page_13_Picture_6.jpeg)

Tiene icono de sitio inseguro y/o dominio desconocido

FB

я

**Banners publicitarios sospechosos** 

Metodos de pago desconocidos

![](_page_13_Picture_11.jpeg)

### **2. No abrir enlaces desconocidos (prevenir Phishing)**

vi. 01/05/2020 16:19

bancosantander.es <hmf@cx3-362-142% visualcura.ne.jp>

nueva notificación (ES-49012889.)

Para institution demonstrator

Si hay problemas con el modo en que se muestra este mensaje, haga clic aquí para verlo en un explorador web.

![](_page_14_Picture_8.jpeg)

Nueva notificación (ES-49012889) Cher(e) client(e),

Un nuevo documento está disponible en su área de clientes Para consultarlo, haga clic en el siguiente enlace:

Acceda a mis documentos

Le damos las gracias por su confianza. Atentamente, Este es un mensaje automático.Por favor no respondas

C Banco Santander, S.A. Santander es una marca registrada.

Banco BCI informa que se ha realizado una transferencia de 200.000 .- desde su cuenta hacia otro banco, detalles: https:// acceso-bci.cl/

![](_page_14_Picture_16.jpeg)

### **Correos electrónicos Mensajes de texto Mensajes en WhatsApp**

![](_page_14_Picture_18.jpeg)

# **Actividad práctica:**

¿Harías clic en estas URL?

**Claro** https://wa.link/clarochilefabian/

![](_page_15_Picture_3.jpeg)

### **STARKEN:**

Claro-

http://les-tissages-bresiliens.com/stark/?29223

### **MOVISTAR:** https://pagos.movistar.cl/publico

![](_page_15_Picture_6.jpeg)

![](_page_15_Picture_7.jpeg)

# **Actividad práctica:**

Con lo aprendido en la conformación de una URL y los riesgos asociados al que te lleguen enlaces desconocidos ¿Harías clic en estas URL?

![](_page_16_Figure_2.jpeg)

![](_page_16_Picture_3.jpeg)

Usar software o aplicaciones que gestionen contraseñas para las contraseñas de otros sitios.

![](_page_17_Picture_4.jpeg)

### **Autenticación de dos pasos:**

• Contraseña + Tarjeta/pinpass.

- 
- Teléfono móvil (SMS o clave).
- Datos biométricos (huella digital).

![](_page_17_Picture_9.jpeg)

**3. Administrar contraseñas de seguridad**

![](_page_17_Picture_2.jpeg)

**4. Iniciar y cerrar sesión de forma segura, especialmente redes sociales**

![](_page_18_Picture_2.jpeg)

![](_page_18_Picture_3.jpeg)

**5. Usar y actualizar antivirus del teléfono móvil y/o computador.**

Los **virus informáticos** son programas que provocan daños en el equipo, estos pueden permanecer inactivos o replicarse exponencialmente en sus dispositivos, generando bajo rendimiento, problemas con los archivos, exceso de ventanas emergente u

![](_page_19_Picture_2.jpeg)

![](_page_19_Picture_3.jpeg)

**6. Respaldar información relevante en la nube de internet (cloud**)

![](_page_20_Picture_2.jpeg)

![](_page_20_Picture_3.jpeg)

![](_page_20_Picture_4.jpeg)

Es un servicio informático que procesa y almacena información a través de servidores conectados a internet. Es recomendable efectuar respaldo para prevenir posibles riesgos de perdida de documentos.

![](_page_20_Picture_6.jpeg)

# CONECTANDO

### **Taller de alfabetización digital Habilidades en el uso de Internet**

22

![](_page_21_Picture_2.jpeg)